### **Symbols**

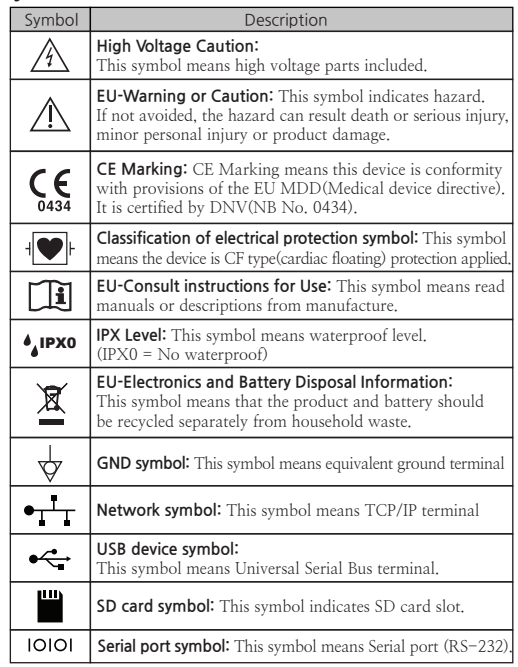

## **Warnings and Cautions**

**Warning: Indicates a hazard.** If not avoided,  $\blacktriangle$ the hazard can result death or serious injury.

- Avoid humidity, high temperature, dust in the air, salt or sulfuric material and avoid the unventilated place or the direct sunlight. - Avoid vibration or mechanical shock.

- Avoid fire and explosion hazard. An explosion hazard may result from the use of flammable anesthetics, skin cleansing agents and disinfectants.

- Dispose of the packaging material, observing the applicable waste control regulations. Keep the packaging material out of children's reach.

-If in doubt the integrity of the AC power source, the device must be operated from its internal battery.

- Check the voltage rating before you connect the device to an electrical outlet to ensure that the required voltage and frequency. - If use multi-tap inevitably, use the one provided with earth pin by all means.

- Unplug the AC power cord from AC outlet before the device cleaning or disinfecting its surface.

- Do not spray, pour, or spill any liquid directly to the device for cleaning or disinfection.

- When cleaning or disinfecting surface of the device or electrode, fully dry and use it.

- Due to the risk of electrical shock, do not open the cover of the equipment unless absolutely necessary and disassembly of the machine should be done only by a maintenance worker who has the license from MEDIGATE Inc.

**Caution: Indicates a potential hazard.** If not avoided,  $\mathbb{A}$ 

this hazard may result in minor personal injury and/or product/property damage.

- For your safety check the device before using.

- If put the electrodes too long time, they may cause skin problems. Therefore, use them for measurement only

## **Troubleshooting**

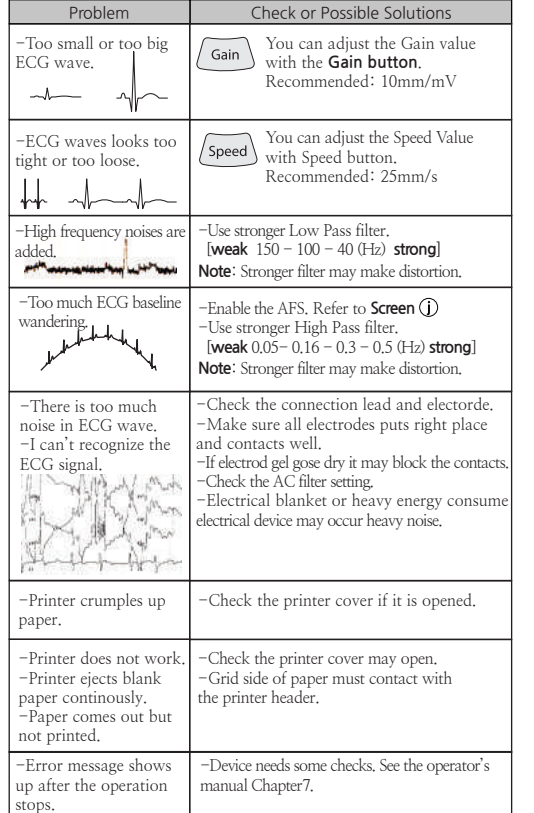

## **Checklist before using**

□ Not physical damage on surface of device.

□ A Device was not get wet.

- $\square$  Rated power is supplied.
- □ No physical damages on the patient cable.
- □ No physical damages on the electrodes.

## **Default setting**

**Note:** After the default setting, all custom setting value will be lost

1) Press the  $\langle$  Menu $\rangle$  button to enter the Configuration menu.

2) Press Enter button on **System>Default Setting**.

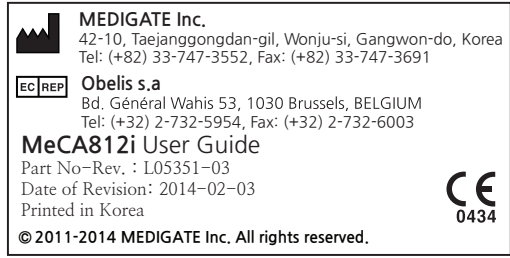

# **User Guide MeCA812i**

## **Caution**

- The electrocardiograph is intended to be used in a hospital and hospital facilities environment by trained medical personnel.
- For operator and patient's safety, before you use the device,  $\blacksquare$ read the **Operator's manual** in enclosed CD.
- $\blacksquare$ This User Guide contains only minimum information of product.

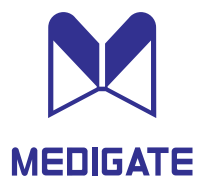

## **Screen**

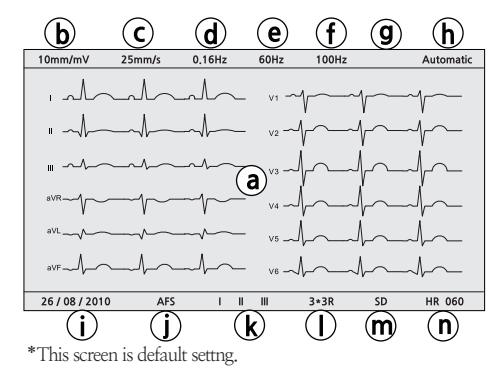

**a** Displaying ECG waveforms.

- Displaying gain of waveforms. The adjustment is **b**  $\sqrt{G_{\text{ain}}}$  available with 'Gain' button.  $\longrightarrow$   $\ast$ 5, 10 or 20mm/mV
- **c** Displaying printing speed. The adjustment is  $\sqrt{s_{\text{need}}}$  available with 'Speed' button.  $\leftarrow$  \*5, 10, 25 or 50mm/s
- **d** Displaying the selected cut off frequency of low cut Filter. The adjustment menu is available with 'Filter' button. \*lowcut 0.5, 0.3, 0.16 or 0.05Hz
- **(e)** Displaying the selected frequency of AC line noise filter. This parameter setting is available on the **System Setup>AC Line Filter**.

## **Paper loading**

**1. Open the printer cover.** Lift up the door to open.

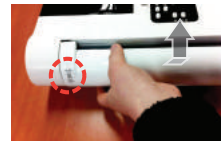

**2. Fold out the first sheet.**<br>The marker should be placed at the bottom.

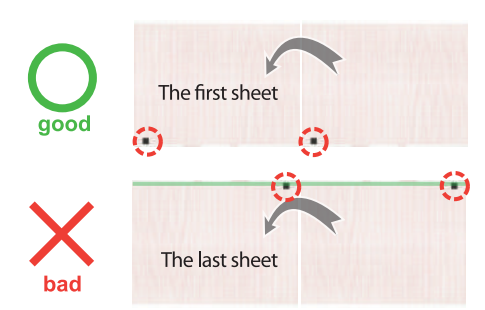

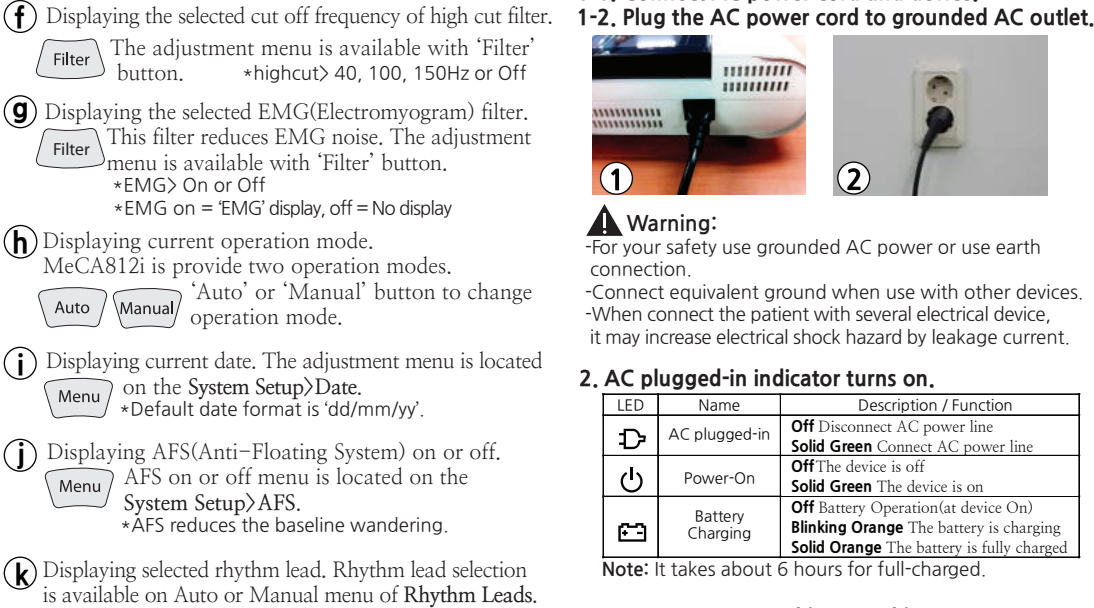

- **ㅣ** Displaying selected report format. \*This indication is enabled when 'Automatic' mode.
- **m** SD card ready indication. (option)

 $(n)$  Displaying heart rate.

## **3. Insert the paper into the feeder**

 The first page should be positioned at under the guide roller.

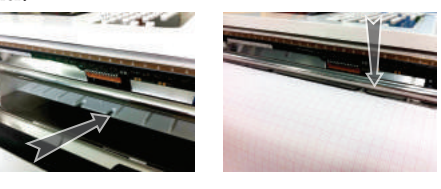

4. Fold out the first sheet of the pad to the left **and close the cover.**

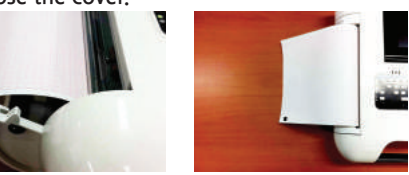

## **Ordering information**

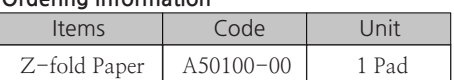

## **Installing and Connecting**

## **1-1. Connect AC power cord and device.**

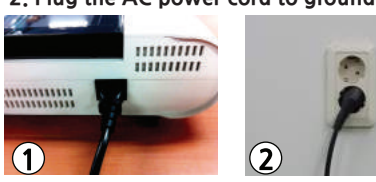

## **Warning:**

-For your safety use grounded AC power or use earth connection.

-Connect equivalent ground when use with other devices. -When connect the patient with several electrical device, it may increase electrical shock hazard by leakage current.

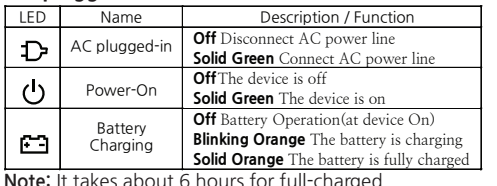

## **3. Connect a patient cable to a cable port on MeCA812i**

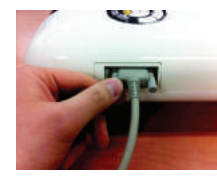

 **Warning: Shock Hazard**  Use only provided by MEDIGATE cable and accessories. Other product may cause safety problems.

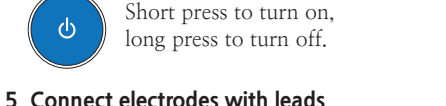

When electrodes connecting, please screw to clockwise the hold screw of electrode for tight. Loose contact may cause noise on the ECG signal. **2. AC plugged-in indicator turns on.**

## **6. Attach electrodes to the body of patient.**

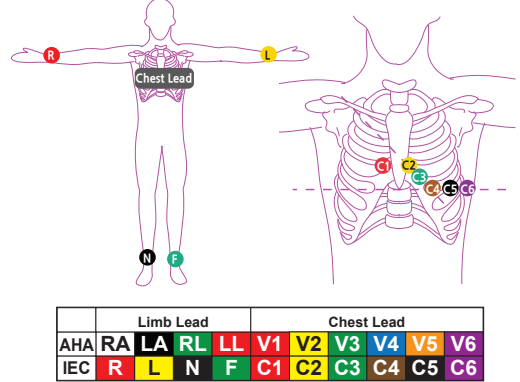

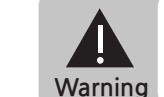

- **Operator shall not touch patient and device simultaneously.**
- **During use of device, avoid contact between the metal part of device and the patient.**
- **Remove all the metal accessories of patient wears before the perform measurement.**
- **Do not touch the patient, the patient cable, or the device while defibrillator is operating.**

## **Operating**

## **1. Automatic mode**

Automatic mode provides about 10 sec ECG signal and simple diagnosis report print.

- 1-1. Turn the device on and attach electrodes.
- 1-2. Auto / Press AUTO button to mode select.
- 1-3. Wait until the ECG signals on LCD are stabilized.
- 1-4.  $($  Run  $)$  Press RUN button to start record.
- The report will be printed by the Acquisition, Analysis, Printing process. Please wait a while.
- **Warning:** A qualified physician must overread all interpretation results and computer-generated tracings. Computerized interpretation is only significant when used in conjunction with clinical findings

## **2. Manual mode**

Manual mode provides continuous printing function.

- 2-1. Turn the device on and attach electrodes.
- Press MANUAL button to mode select.
- 2-3. Wait untill the ECG signals on LCD are stabilized.
- 2-4.  $\left(\begin{array}{c}$  Run  $\end{array}\right)$  Press RUN button to start record.
- 2-5. **Stop** Press STOP button to stop record.
- **Notice:** Don't print more than 10 minutes. If the printer is overheated, it may reduce device's life time.

## **4. Press the power button to turn on.**